## **Cara Menjalankan Program**

Pada penelitian ini terdapat dua program yang digunakan untuk melakukan perbandingan, yaitu program dengan Framework Yii dan program dengan Framework Laravel. Adapun cara-cara untuk menjalankan program dari masing-masing *framework*  adalah sebagai berikut :

## **1. Framework Yii**

a) Akses Url [www.pklmhsyii.esy.es](http://www.pklmhsyii.esy.es/) pada browser.

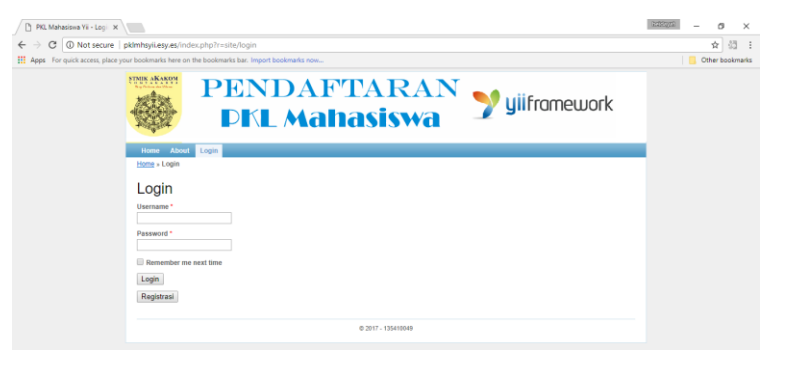

b) Pilih menu **Registrasi** dan isikan data pendaftaran lalu klik **OK.**

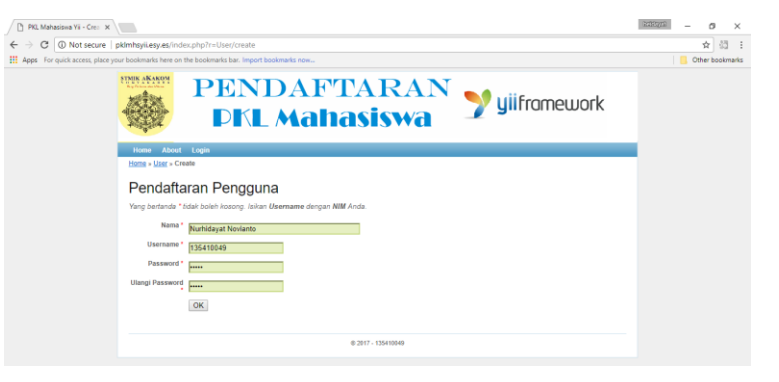

c) Pilih menu **Login** dan isikan data login lalu klik **Login.**

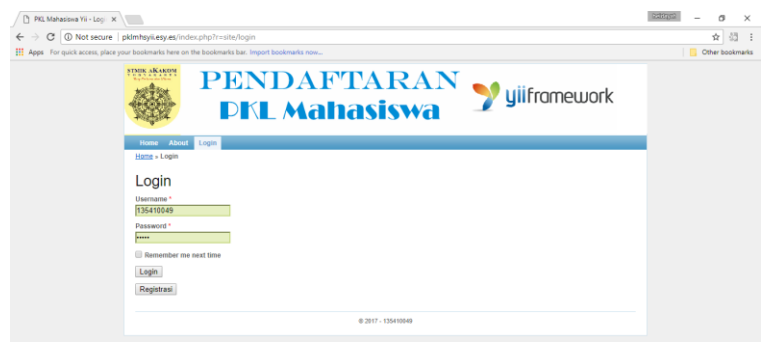

d) Pilih menu **Pendaftaran Mahasiswa.**

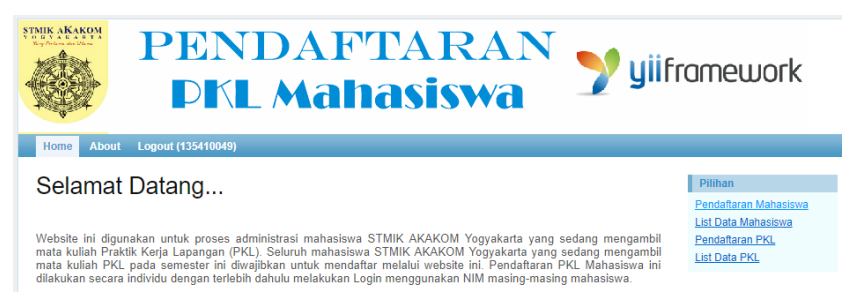

e) Isikan data mahasiswa lalu klik **OK.**

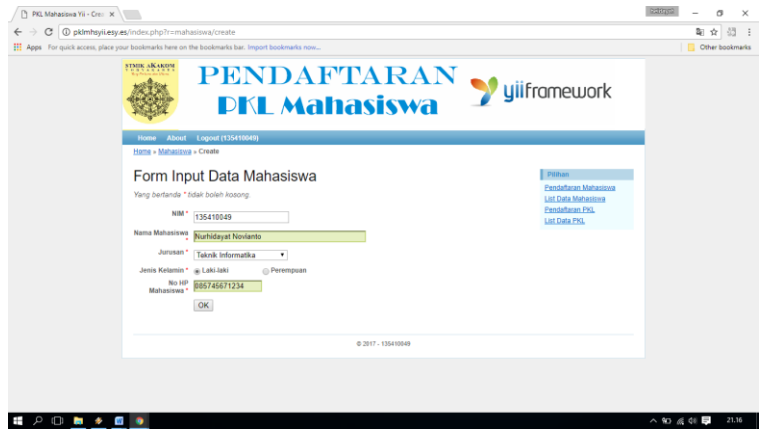

f) Pilih menu **Pendaftaran PKL**

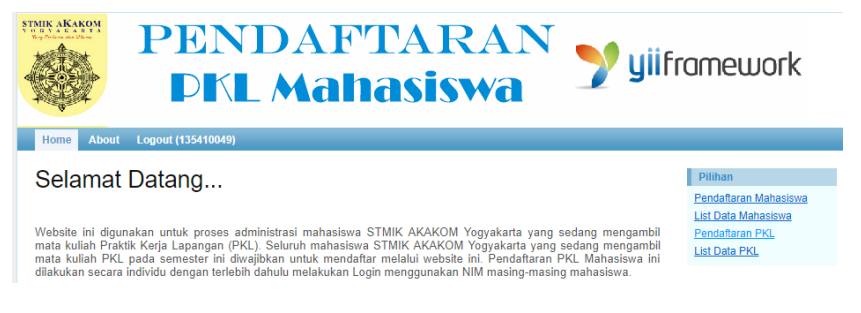

g) Isikan data PKL lalu klik **OK.**

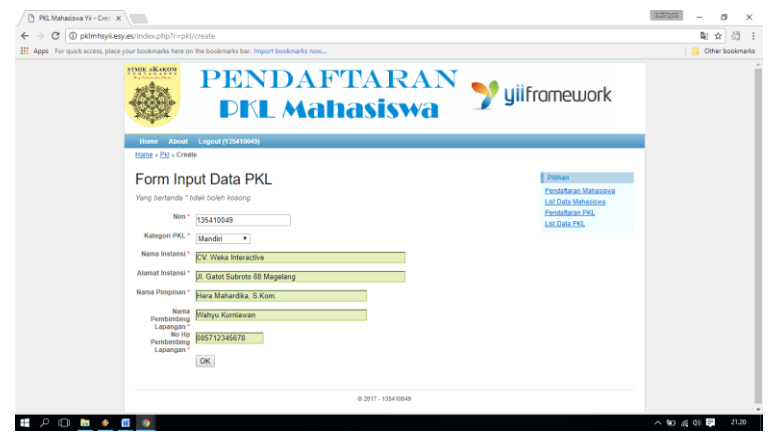

## **2. Framework Laravel**

a) Akses Url [www.pklmhslar.esy.es](http://www.pklmhslar.esy.es/) pada browser.

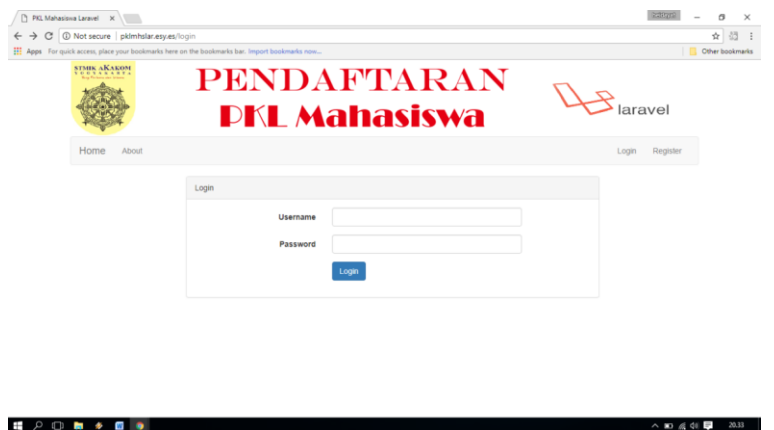

b) Pilih menu **Register** dan isikan data pendaftaran lalu klik **Daftar Pengguna.**

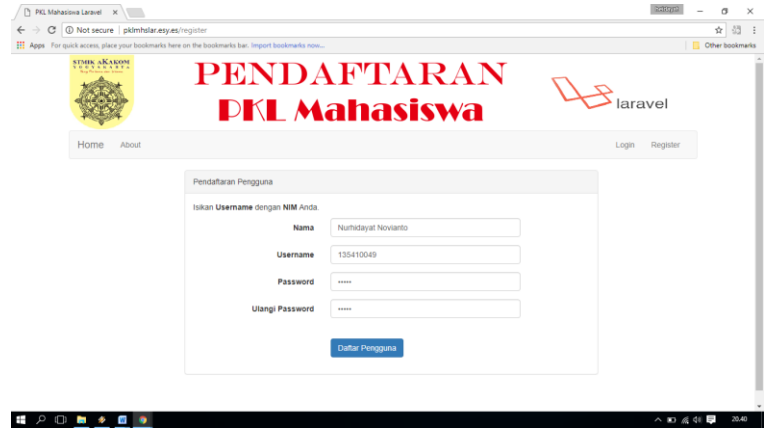

c) Pilih menu **Login** dan isikan data login lalu klik **Login.**

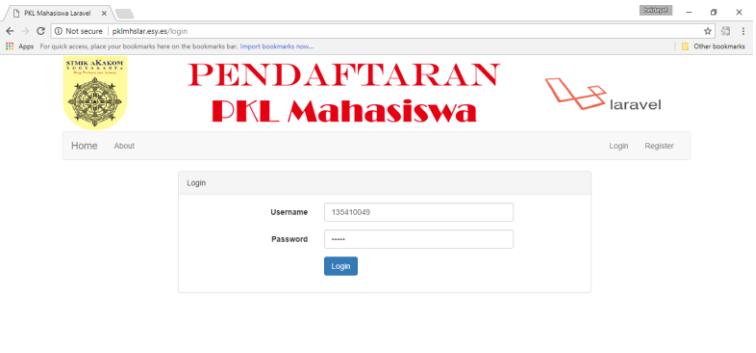

 $\begin{array}{c}\n\wedge \quad \text{I} \quad \text{I} \quad \text{I$ 

 $\blacksquare \,\, \mathcal{P} \,\, \Box \,\, \blacksquare \,\, \blacktriangleright \,\, \blacksquare \,\, \blacksquare \,\, \blacksquare \,\, \blacksquare \,\, \blacksquare$ 

d) Pilih menu **Mahasiswa -> Pendaftaran Mahasiswa.**

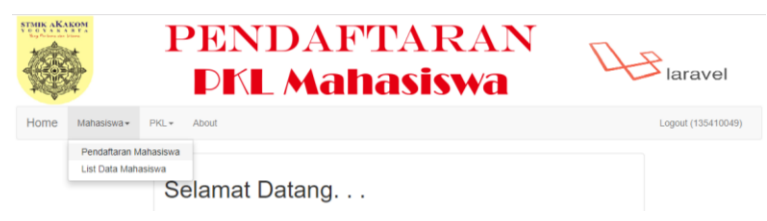

e) Isikan data mahasiswa lalu klik **OK.**

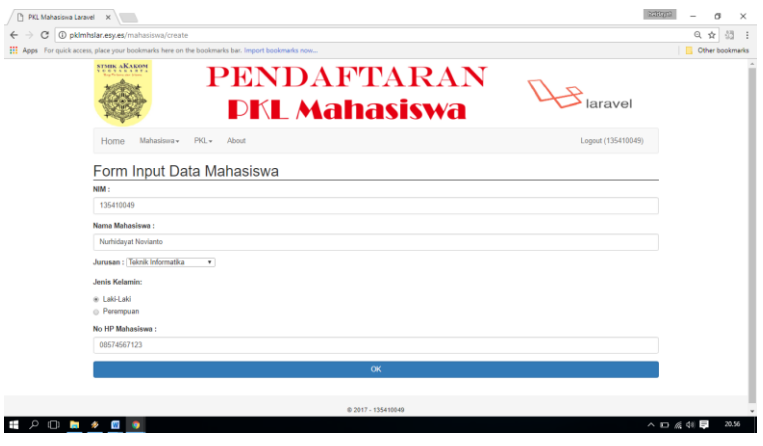

f) Pilih menu **PKL -> Pendaftaran PKL**

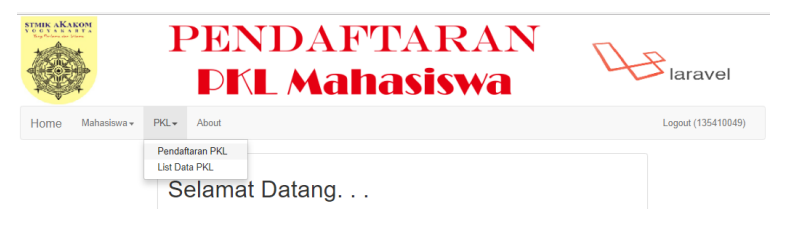

g) Isikan data PKL lalu klik **OK.**

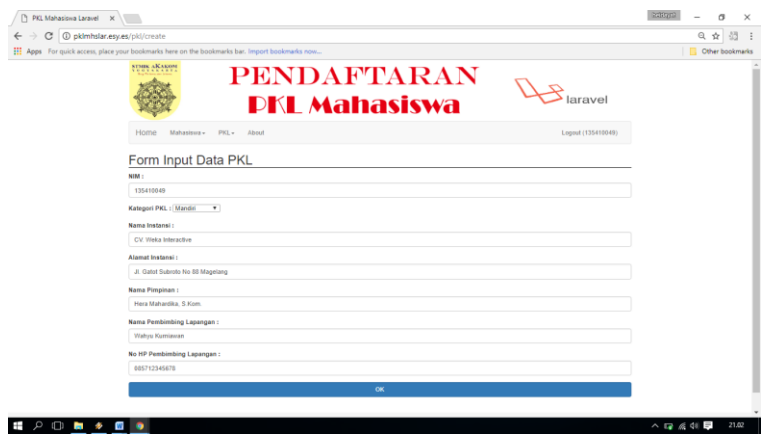